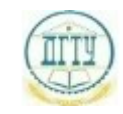

<sup>Должность:</sup> МИНИСТЕРСТВО НАУКИ И ВЫСШЕГО ОБРАЗОВАНИЯ РОССИЙСКОЙ ФЕДЕРАЦИИ

#### <sup>уникальный про**фЕДЕРАЛИЗНОЕ ГОСУДАРСТВЕННОЕ БЮДЖЕТНОЕ ОБРАЗОВАТЕЛЬНОЕ**</sup> bb52f959411e64617366ef2977b97e87139**y/u/pexx|дение высшего образования «ДОНСКОЙ ГОСУДАРСТВЕННЫЙ ТЕХНИЧЕСКИЙ УНИВЕРСИТЕТ» (ДГТУ)** Дата подписания: 18.09.2023 20:01:30

#### УТВЕРЖДАЮ

Директор АТК

\_\_\_\_\_\_\_\_\_\_\_\_\_\_ В.А. Зибров

# **Инженерная графика**

### рабочая программа предмета

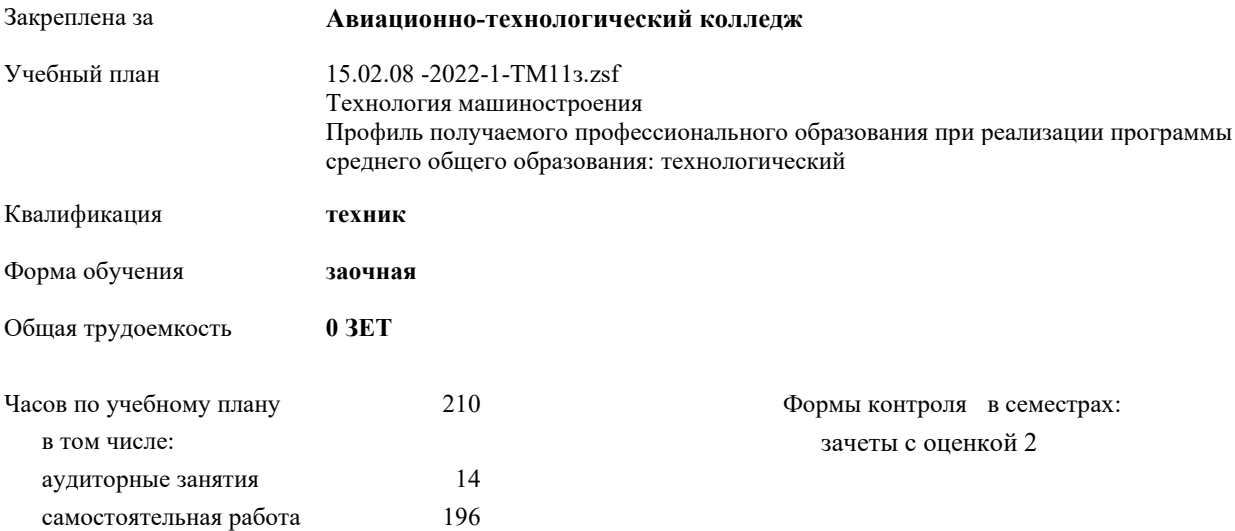

Документ подписан простой электронной подписью ФИО: Месхи Бесик Чохоевич Должность: Ректор Дата подписания: 31.08.2021 15:29:52 Уникальный программный ключ: a709f3afe0a33d7245d2706536f87666376d2dd0

**Распределение часов дисциплины по семестрам**

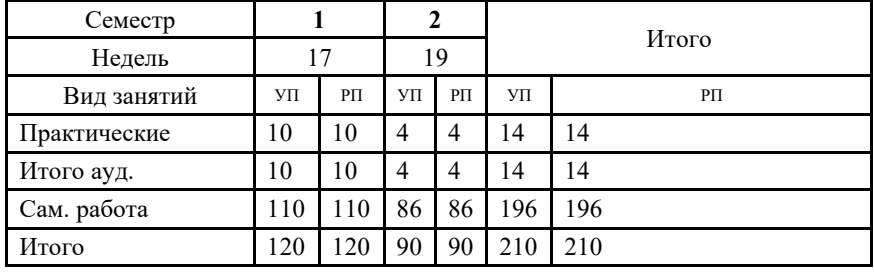

Документ подписан простой электронной подписью ФИО: Месхи Бесик Чохоевич Должность: Ректор Дата подписания: 31.08.2021 15:29:52 Уникальный программный ключ: a709f3afe0a33d7245d2706536f87666376d2dd0

2022 г.

#### Программу составил(и):

*Преп., Акшенцева Елена Александровна \_\_\_\_\_\_\_\_\_\_\_\_\_\_\_\_\_*

#### Рецензент(ы):

*Преп., Беляева А.А.;Нач. ОК, Бондаренко А.Г. \_\_\_\_\_\_\_\_\_\_\_\_\_\_\_\_\_*

Рабочая программа дисциплины (модуля) **Инженерная графика**

разработана в соответствии с ФГОС СПО:

Федеральный государственный образовательный стандарт среднего профессионального образования по специальности 15.02.08 ТЕХНОЛОГИЯ МАШИНОСТРОЕНИЯ (приказ Минобрнауки России от 18.04.2014 г. № 350)

составлена на основании учебного плана:

Технология машиностроения Профиль получаемого профессионального образования при реализации программы среднего общего образования: технологический

утвержденного Учёным советом университета от 19.04.2022 протокол № 13.

Рабочая программа одобрена на заседании ЦК

#### **Авиационно-технологический колледж**

Протокол от 31.08.2022 г. № 1 Срок действия программы: 2022-2025 уч.г.

личная подпись инициалы, фамилия

#### **1. ОБЛАСТЬ ПРИМЕНЕНИЯ РАБОЧЕЙ ПРОГРАММЫ**

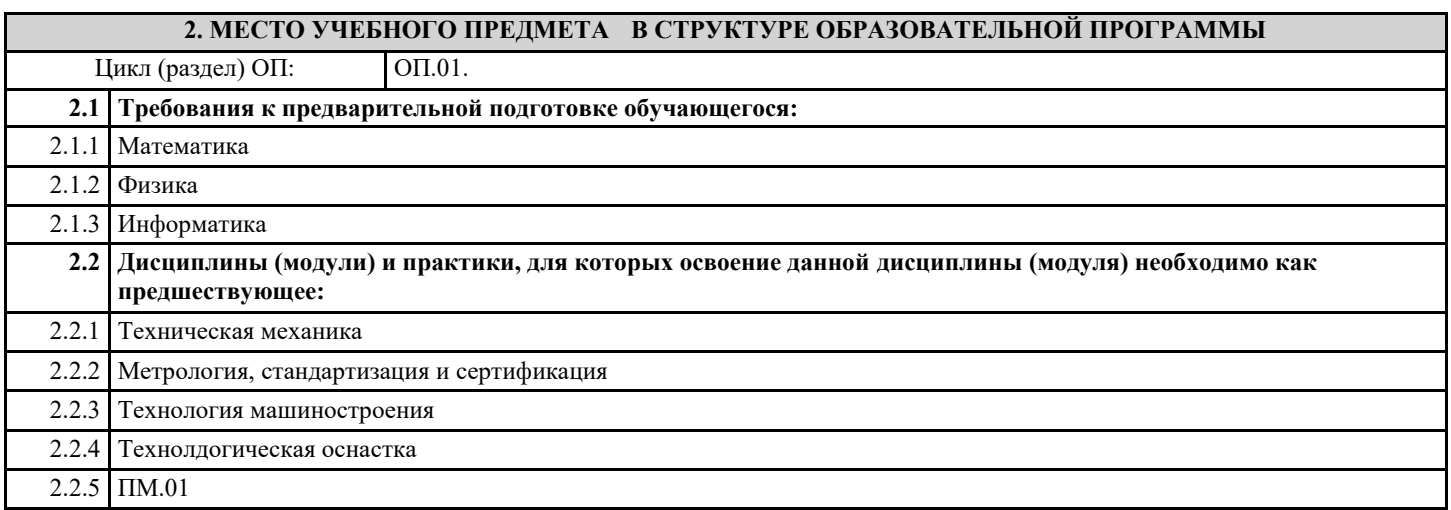

#### **3. ЦЕЛИ И ЗАДАЧИ УЧЕБНОГО ПРЕДМЕТА - ТРЕБОВАНИЯ К РЕЗУЛЬТАТУ ОСВОЕНИЕ УЧЕБНОГО ПРЕДМЕТА**

**ОК 1.: Понимать сущность и социальную значимость своей будущей профессии, проявлять к ней устойчивый интерес**

**ОК 2.: Организовывать собственную деятельность, выбирать типовые методы и способы выполнения профессиональных задач, оценивать их эффективность и качество**

**ОК 3.: Принимать решения в стандартных и нестандартных ситуациях и нести за них ответственность**

**ОК 4.: Осуществлять поиск и использование информации, необходимой для эффективного выполнения профессиональных задач, профессионального и личностного развития**

**ОК 5.: Использовать информационно- коммуникационные технологии в профессиональной деятельности**

**ОК 6.: Работать в коллективе и команде, эффективно общаться с коллегами, руководством, потребителями**

**ОК 7.: Брать на себя ответственность за работу членов команды (подчиненных), за результат выполнения заданий**

**ОК 8.: Самостоятельно определять задачи профессионального и личностного развития, заниматься самообразованием, осознанно планировать повышение квалификации**

**ОК 9.: Ориентироваться в условиях частой смены технологий в профессиональной деятельности**

**ПК 1.1.: Использовать конструкторскую документацию при разработке технологических процессов изготовления деталей**

**ПК 1.2.: Выбирать метод получения заготовок и схемы их базирования**

**ПК 1.3.: Составлять маршруты изготовления деталей и проектировать технологические операции**

**ПК 1.4.: Разрабатывать и внедрять управляющие программы обработки деталей**

**ПК 1.5.: Использовать системы автоматизированного проектирования технологических процессов обработки деталей**

**ПК 2.1.: Участвовать в планировании и организации работы структурного подразделения**

**ПК 2.2.: Участвовать в руководстве работой структурного подразделения**

**ПК 2.3.: Участвовать в анализе процесса и результатов деятельности подразделения**

**ПК 3.1.: Участвовать в реализации технологического процесса по изготовлению деталей**

**ПК 3.2.: Проводить контроль соответствия качества деталей требованиям технической документации**

**В результате освоения дисциплины (модуля) обучающийся должен**

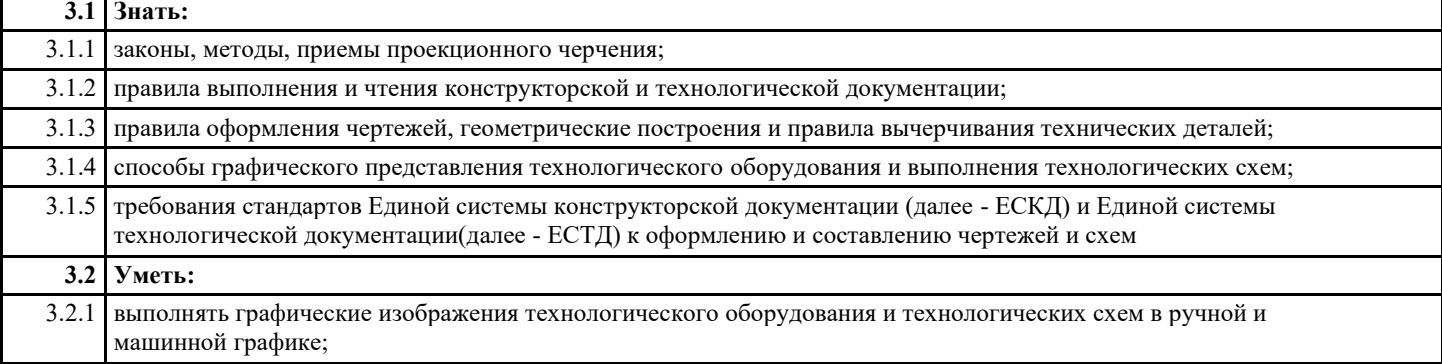

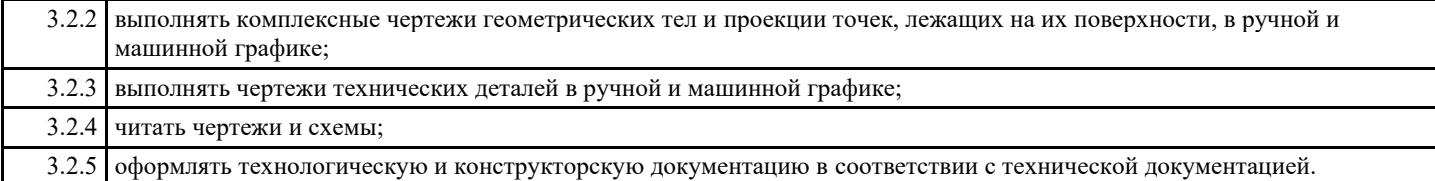

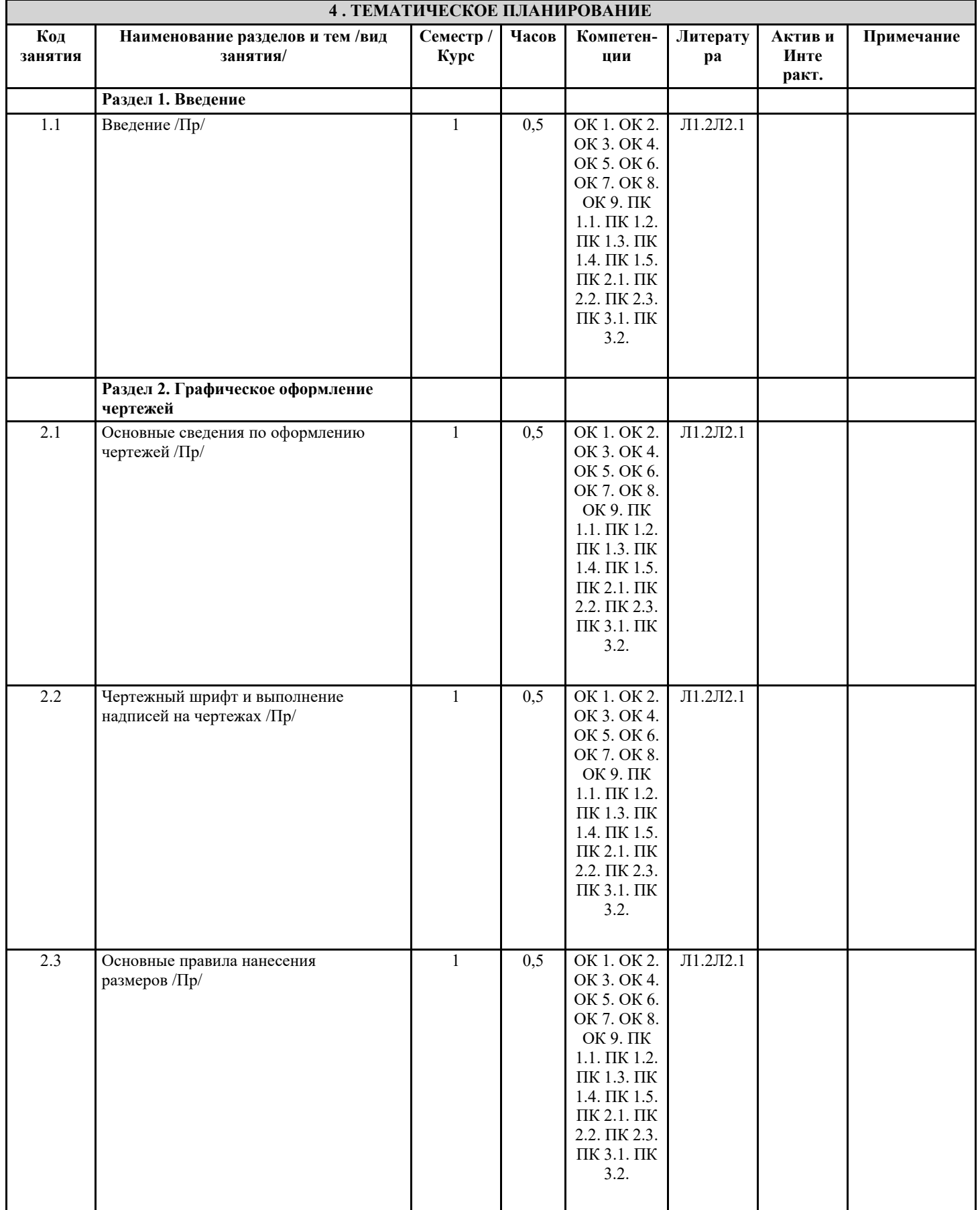

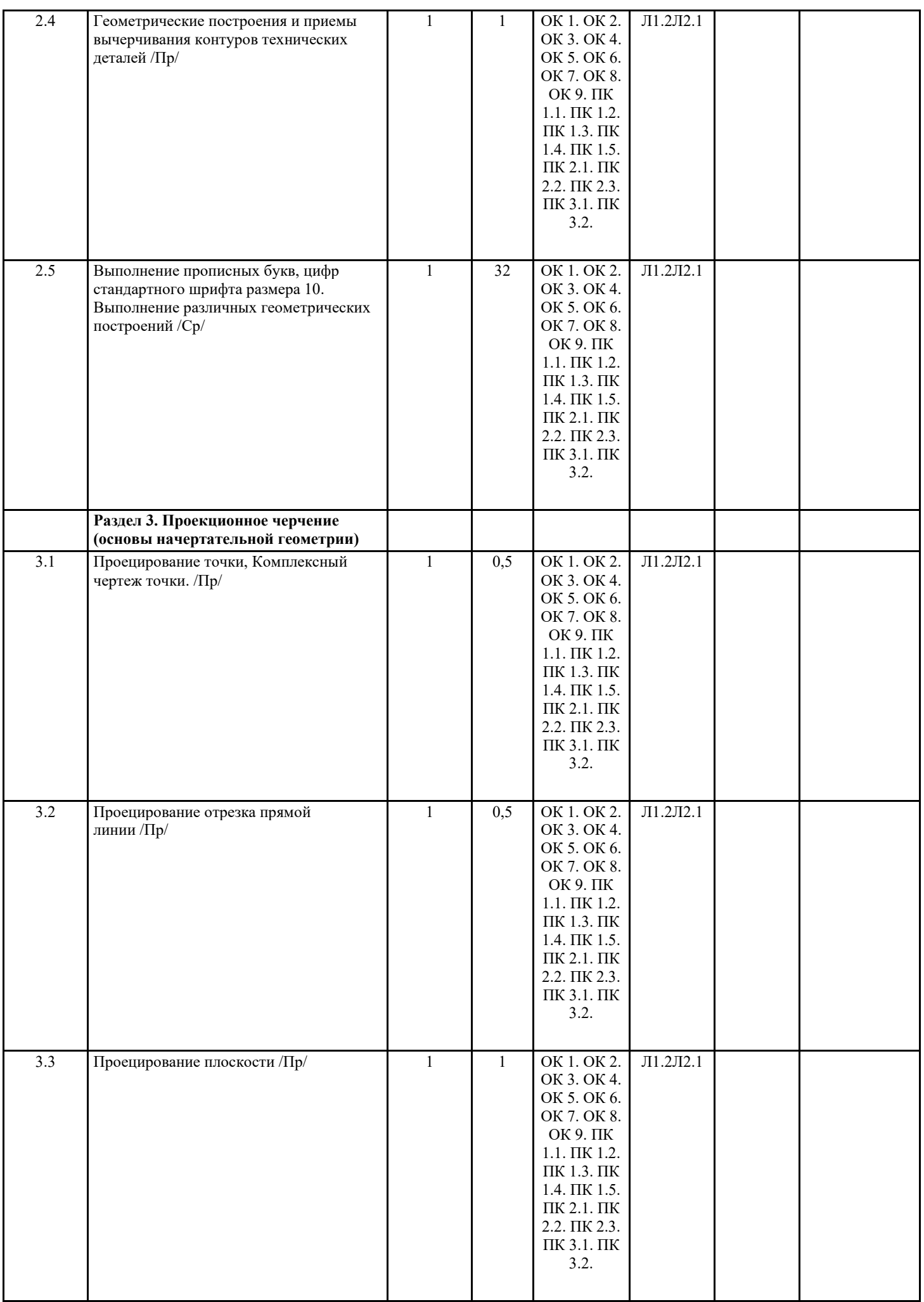

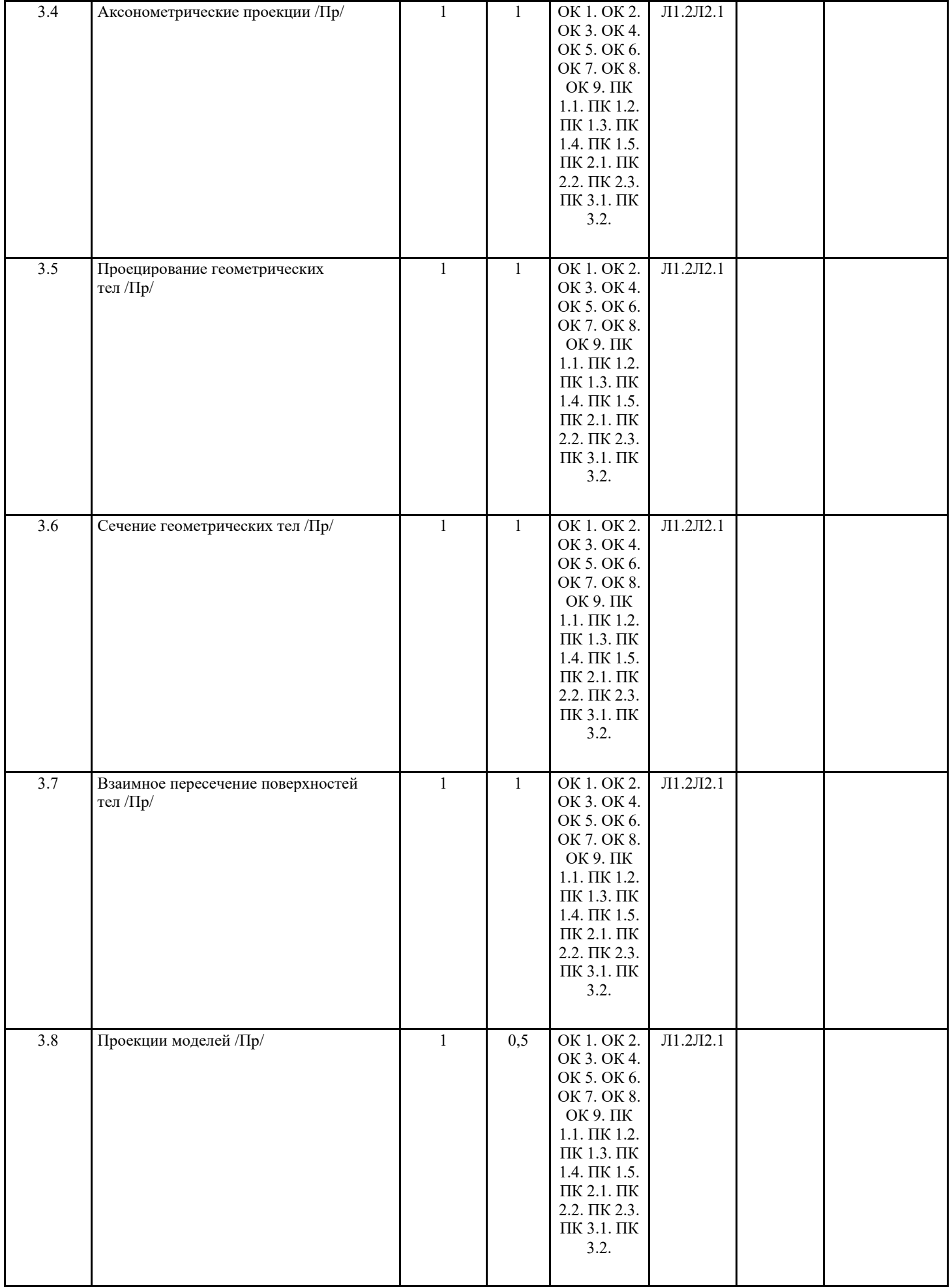

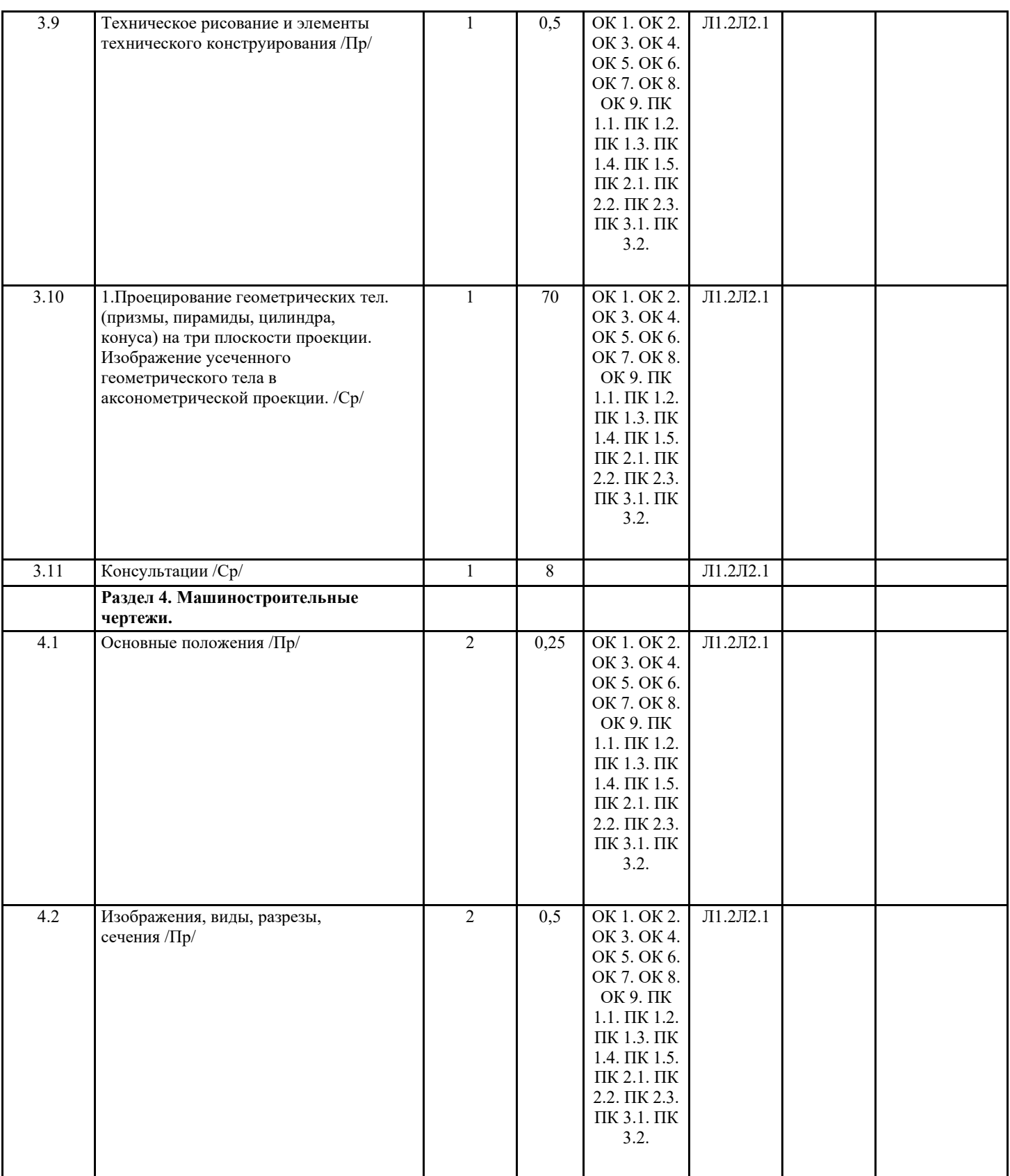

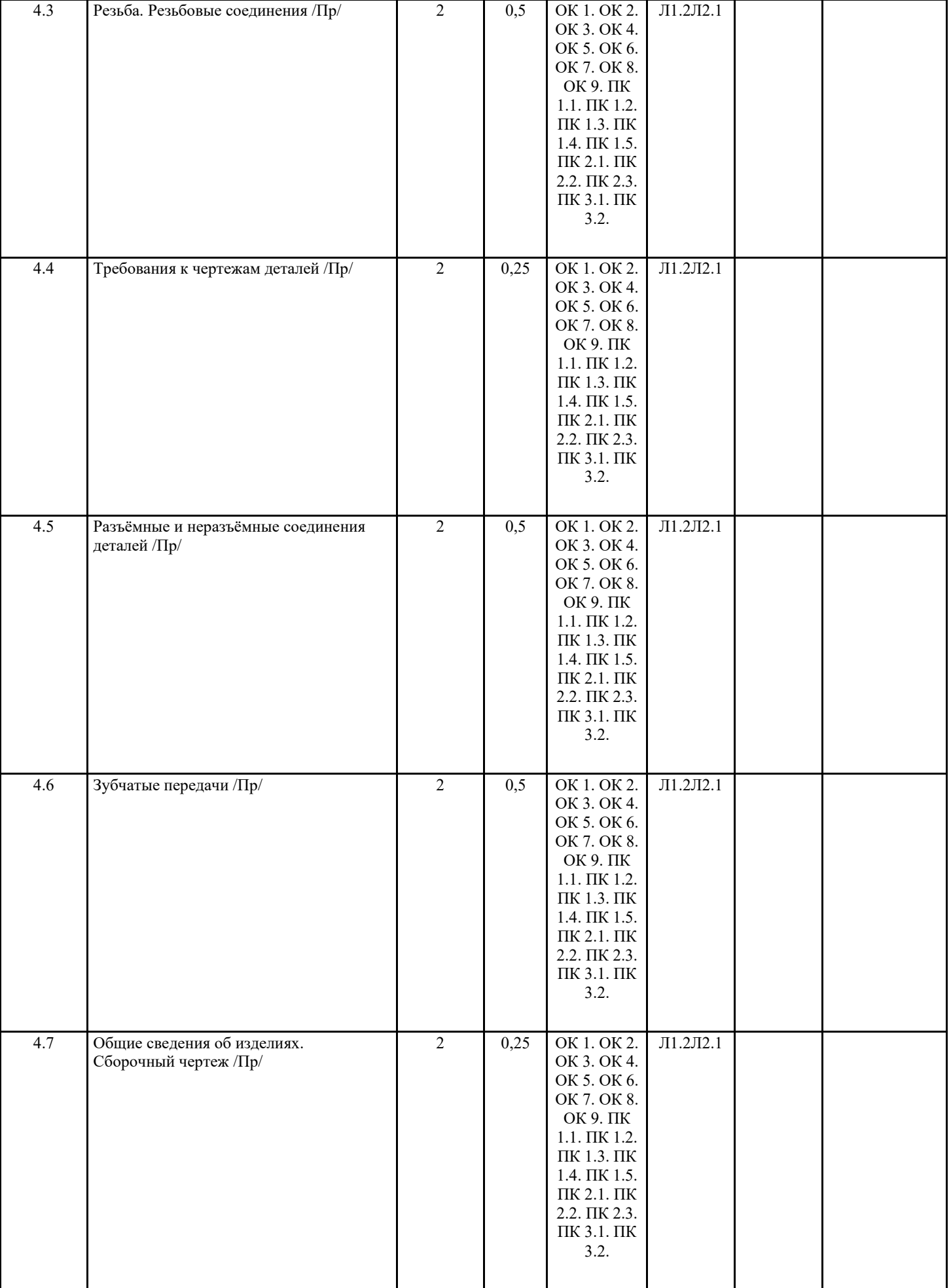

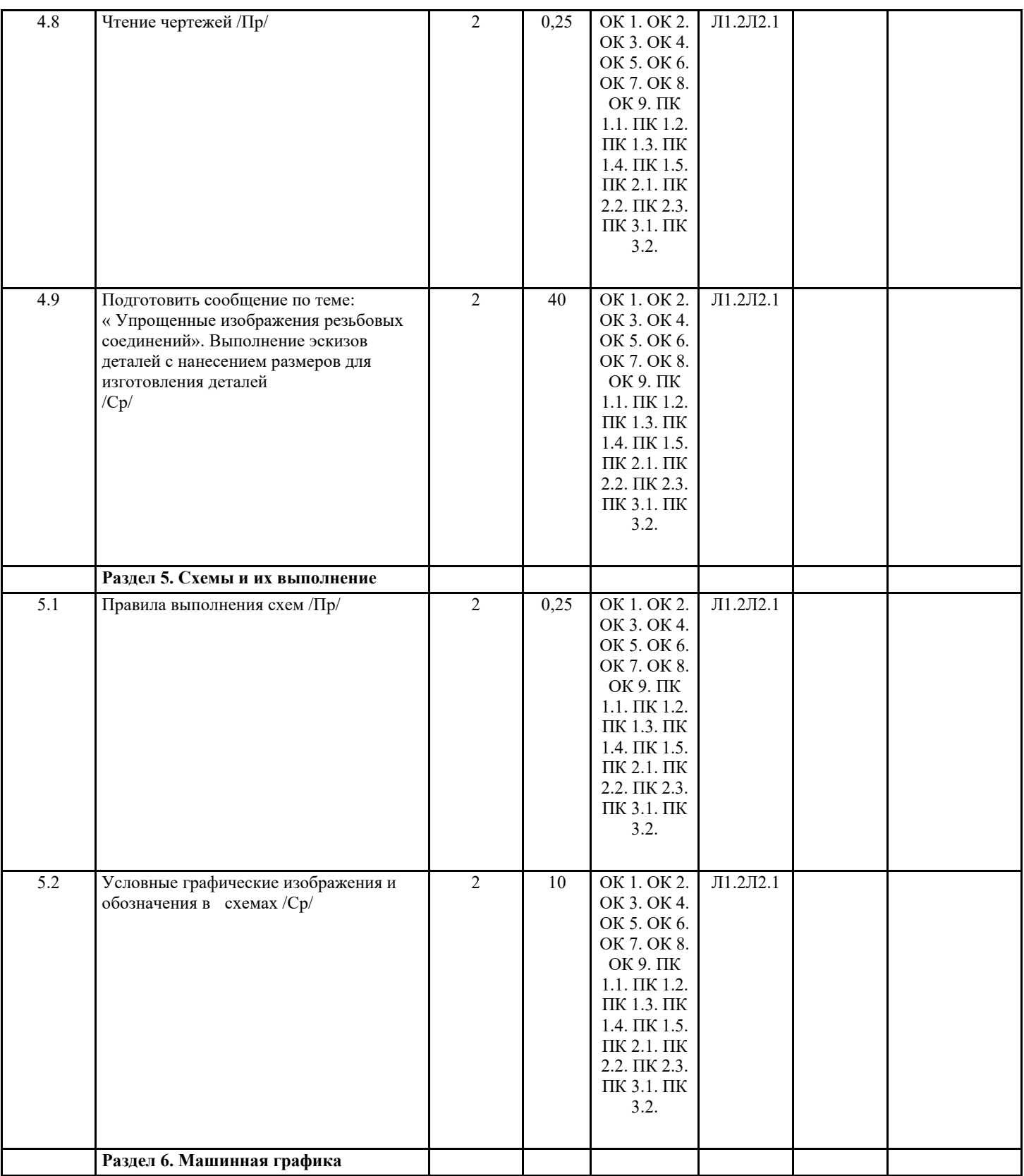

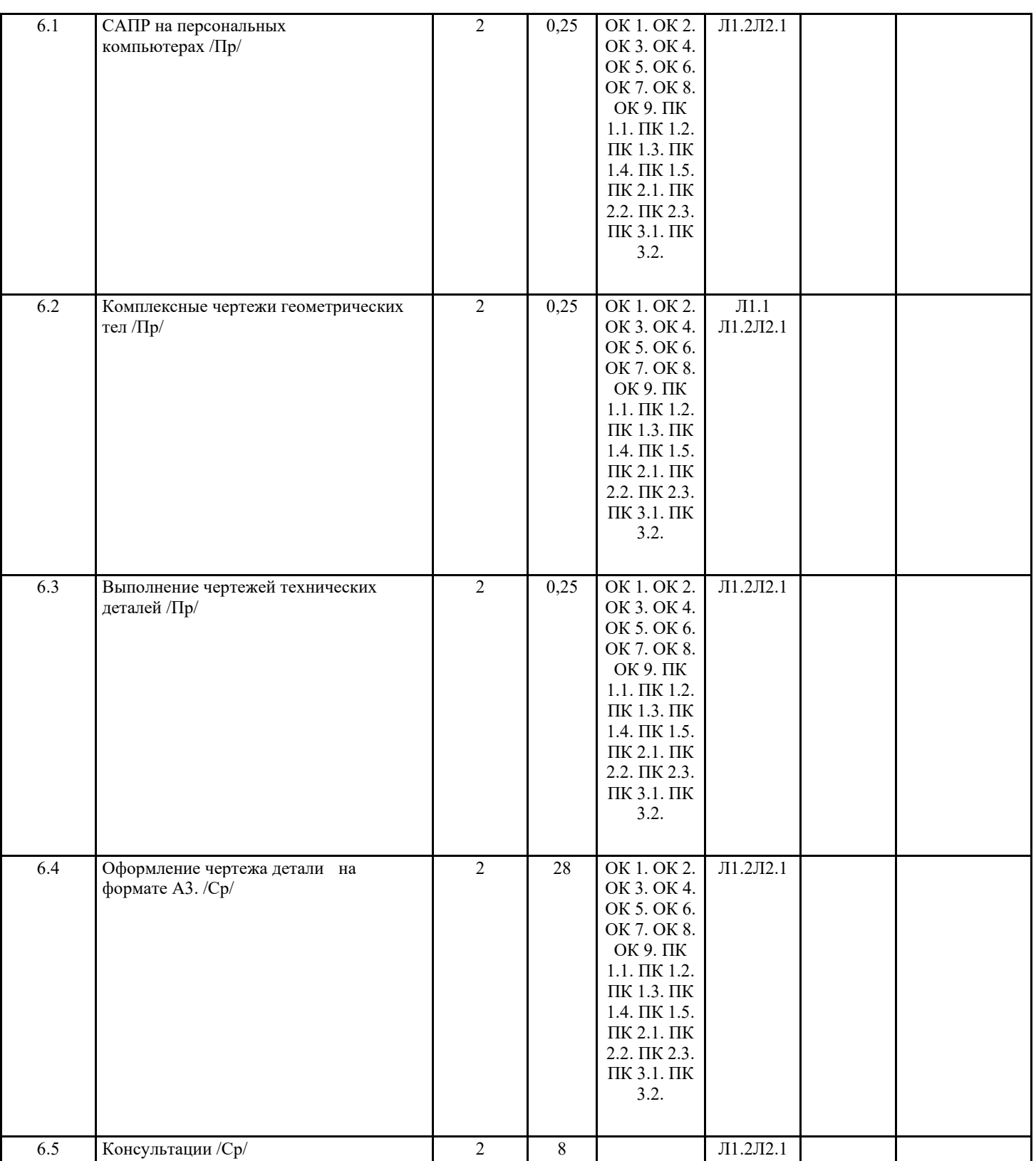

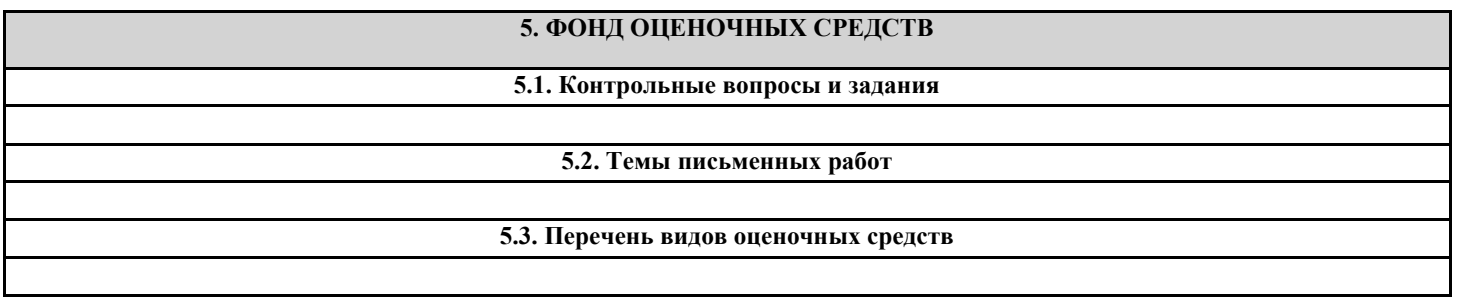

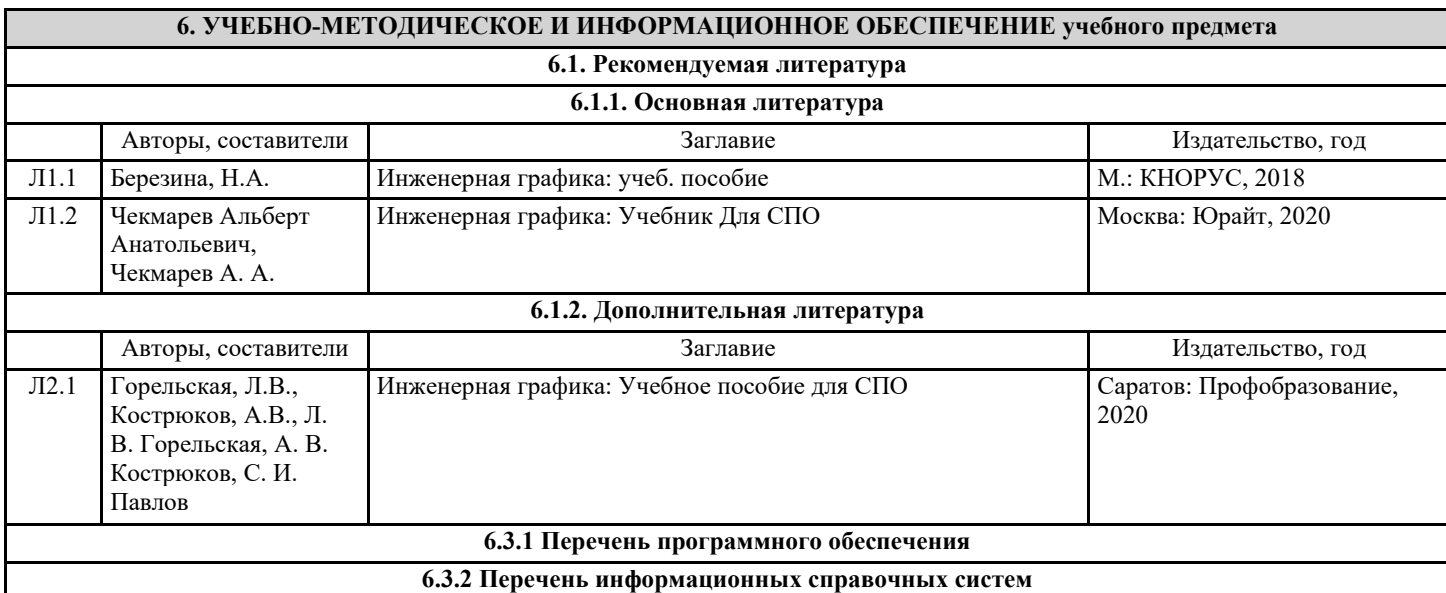

## **7. МАТЕРИАЛЬНО-ТЕХНИЧЕСКОЕ ОБЕСПЕЧЕНИЕ УЧЕБНОГО ПРЕДМЕТА**

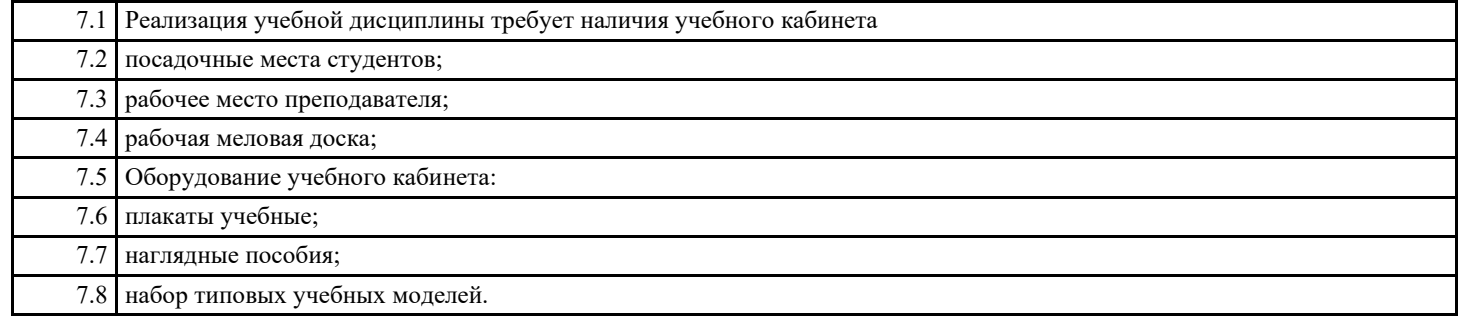

#### **8. МЕТОДИЧЕСКИЕ УКАЗАНИЯ ДЛЯ ОБУЧАЮЩИХСЯ ПО ОСВОЕНИЮ УЧЕБНОГО ПРЕДМЕТА**

МИНИСТЕРСТВО НАУКИ И ВЫСШЕГО ОБРАЗОВАНИЯ РОССИЙСКОЙ ФЕДЕРАЦИИ ФЕДЕРАЛЬНОЕ ГОСУДАРСТВЕННОЕ БЮДЖЕТНОЕ ОБРАЗОВАТЕЛЬНОЕ УЧРЕЖДЕНИЕ ВЫСШЕГО ОБРАЗОВАНИЯ «ДОНСКОЙ ГОСУДАРСТВЕННЫЙ ТЕХНИЧЕСКИЙ УНИВЕРСИТЕТ» (ДГТУ) АВИАЦИОННЫЙ КОЛЛЕДЖ

Методические указания

для выполнения практических работ

по дисциплине «Инженерная графика»

в рамках программыподготовки специалистов среднего звена (ППССЗ)

по специальности СПО 15.02.08 Технология машиностроения

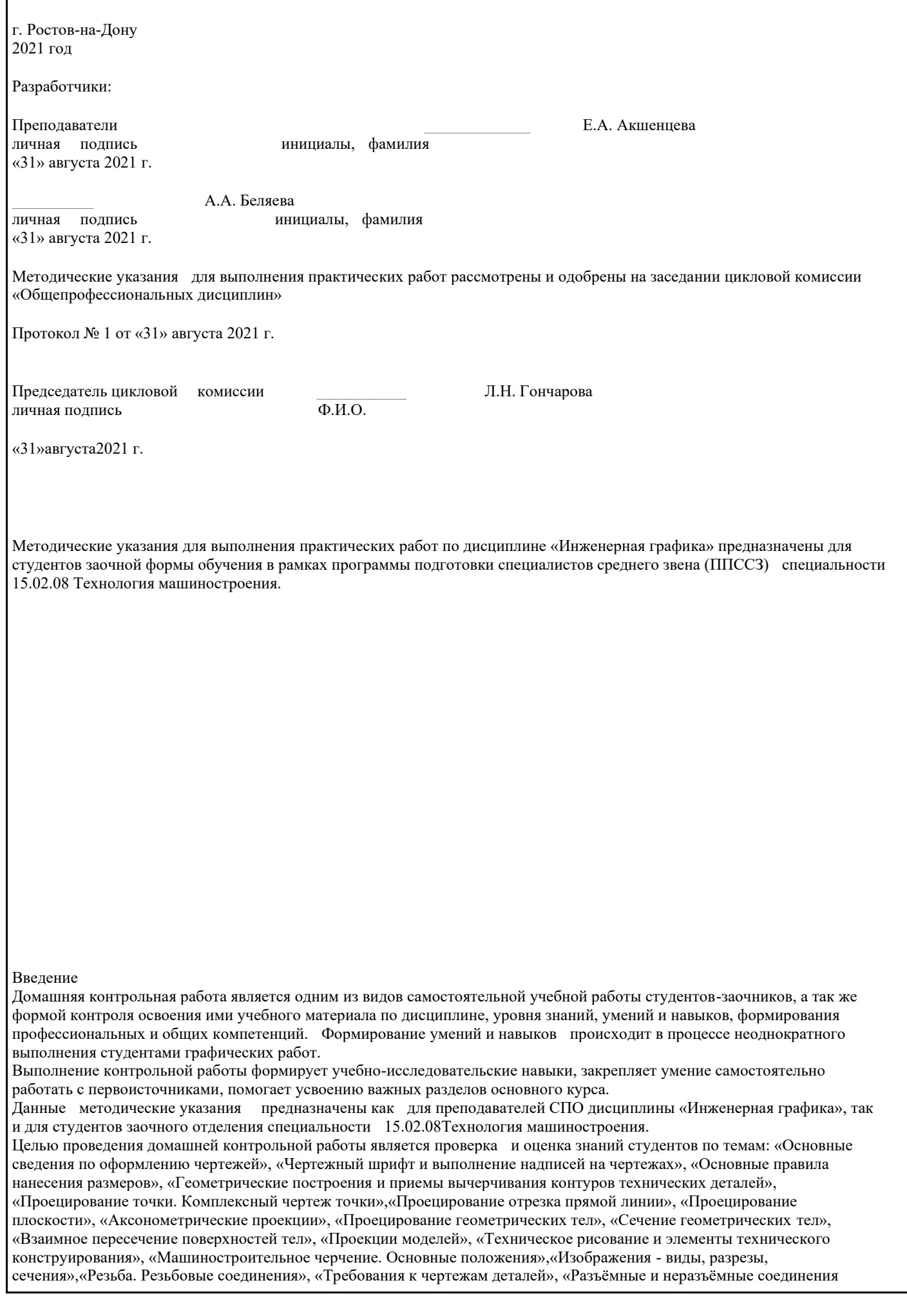

деталей», «Зубчатые передачи», «Общие сведения об изделиях. Сборочный чертеж», «Чтение чертежей», «Правила выполнения схем»,«САПР на персональных компьютерах», «Комплексные чертежи геометрических тел», «Выполнение чертежей технических деталей».

Методические указания и задания для домашней контрольной работы

Домашняя контрольная работа является обязательной формой контроля для студентов заочного отделения. Графические работы выполняются по индивидуальным вариантам, номера которых соответствуют последней цифре из номера зачетной книжки. Если последняя цифра «0», то студент выполняет вариант номер 10.

Все чертежи должны быть выполнены в соответствии со стандартами ЕСКД. Задания выполняются на листах чертежной бумаги (ватман) на формате, указанном в задании для каждой темы.

Поле чертежа следует ограничить рамкой, которая выполняется сплошнойосновной линией. С левой стороны линия рамки проводится от линии обреза формата на расстоянии 20 мм, а для трёх других сторон на расстоянии 5 мм от линии обреза листа. На рисунке ниже приведен пример оформления основной рамки для формата А3.

В правом нижнем углу формата вплотную к рамке помещается основная надпись, выполненная по ГОСТ 2.104-68 (форма 1). Текст в основной надписи, как и отдельные обозначения, в виде букв и цифр, на чертежах должны быть выполнены чертежным шрифтом тип Б с наклоном 75о по ГОСТ 2.304-81.

1 - Наименование листа.

2- Шифр чертежа.

3 -Материал детали.

4 – Масштаб.

Все построения на чертежах должны быть выполнены с помощью чертежных инструментов точно и аккуратно. Ниже представлен перечень графических работ, входящих в домашнюю контрольную работу.

Содержание графических работ

- Лист 1. Графическая работа №1 «Титульный лист».
- Лист 2. Графическая работа №2«Лекальные кривые. Техническая деталь».
- Лист 3. Графическая работа №3 «Пирамида».
- Лист 4. Графическая работа №4 «Сечение геометрических тел плоскостью».
- Лист 5. Графическая работа №5 «Аксонометрия».
- Лист 6. Графическая работа №6 «Виды основные».
- Лист 7. Графическая работа №7«Разрез простой».
- Лист 8. Графическая работа №8«Деталирование сборочного чертежа. Чертеж детали».
- Лист 9. Графическая работа №9«Деталирование сборочного чертежа. Чертеж детали».

Графическая работа №1 «Титульный лист»

Указания к выполнению работы

Данная графическая работа выполняется на формате А4 в приложении КОМПАС. КОМПлексАвтоматизированных Систем конструкторско-технологической подготовки производства (КОМПАС), разработанный фирмой АСКОН (г. С.-Петербург), максимально настроен под российские стандарты, прост и удобен в работе.

1. Загрузить КОМПАС.

2.Вызвать команду Файл/Создать или щелкнуть на стрелке кнопки .

В раскрывшемся списке выбрать команду Текстовый документ.

На экране появляется окно текстового документа: белое поле с изображенной на нем пунктирной прямоугольной рамкой границей области ввода текста.

3. Сохранить документ Файл/Сохранить в папке Иванов с именем «Титульный лист» с расширением, добавляемом системой (kdw).

4. Установить стиль оформления первого титульного листа с рамкой (без основной надписи) командой Сервис/Параметры.../Текущий текстовый документ/+Параметры листа/Оформление. В строке Текст.констр. докум. Первый лист. ГОСТ 2.104 – 68 щелчком на кнопке раскрыть очередное диалоговое окно. Выбрать в нем строкуБез основной надписи | OK | OK

5. Включить режим вывода рамки и основной надписи командой Вид/Разметка страниц. 6. Щелкнуть на кнопке □ Масштаб по высотелиста панели Вид. Высота документа становится равной высоте окна. На экране отображается пунктирная рамка  $\Box$  граница поля ввода текста и текстовый курсор для ввода текста с клавиатуры или копированием текстовых фрагментов через буфер Windows из других приложений.

7. Установить в Панели свойств параметры абзаца: высота букв (верхние строки □ 5, заголовок □10), , выравнивание (по центру), тип шрифта (GOSTtupeB), выбравэти параметры из раскрывающихся списков Панели свойств.

8. Набрать текст титульного листа по образцу.

9. Для удобства ввода студента и преподавателя в панели свойств выбрать вставку, в ней выбратьВставить таблицу

Задать в открывшемся окне параметры по образцу

В панели свойств выбрать Таблица и установить невидимую внешнюю границу

10. Сохранить документ командой под именем «Тит\_лист» в папке Иванов.

Пример выполнения работы

Графическая работа №2 «Лекальные кривые. Техническая деталь»

Указания к выполнению работы

Данная графическая работа выполняется на формате А3. Работа состоит из 2-х частей. В левой части чертежа вычерчивается плоская деталь. Проставляются размеры. В правой части чертежа, над основной надписью выполняется чертеж лекальной кривой по варианту.Наименование лекальной кривой выполняется шрифтом №7 тип Б ГОСТ 2.304-81.

Пример выполнения работы

Варианты заданий «Лекальные кривые. Техническая деталь»

Лекальные кривые:

Технические детали:

Графическая работа №3 «Пирамида»

Указания к выполнению работы

Данная графическая работа выполняется на формате А3.

В масштабе 1:1 построить 3-х картинный комплексный чертеж неправильной 3-х гранной пирамиды. Начертить проекции координатных осей X, Y, Z, совместив их с проекциями базовых плоскостей ∑, ∆, Г. По заданным координатам точек A, B, C, S построить три проекции пирамиды ABCS, где S- вершина, а ABC– основание пирамиды. <u>На всем проекциях определить видимсе определить пирамид</u>

В правом верхнем углу начертить таблицу с данными своего варианта.

Рассмотрим пример выполнения данной графической работы поэтапно:

1. В левой половине формата А3 построить, соблюдая проекционные связи, фронтальную X2O2Z2, горизонтальную X1O1Y1 и профильную Y3O3Z3проекции осей координат. Принять расстояния O1O2 = O2O3, равным 15 мм. 2. По координатам вершин пирамиды построить проекции точек основания пирамидыА (А1, А2, А3), В (В1, В2, В3), С (С1, С2, С3) и вершины пирамиды S (S1, S2, S3). На чертеже указать базовые плоскости Σ, Δ и Г. Базовая плоскость Σ ( $\Box$ 1) служит для отсчёта высот расположения точек (координата Z), базовая плоскость  $\Delta$  ( $\square$ 2) - для определения глубин расположения точек (координата Y) относительно наблюдателя, смотрящего на фронтальную плоскость проекций и базовая плоскость Γ ( 3)– для определения широт расположения точек (координата X). На чертеже указать проекции базовых

плоскостей, которые совпадают с осями координат: Σ2ΞX2, Γ2 ΞZ2 на плоскости 2; Δ1ΞX1, Γ1 ΞY1на плоскости 1; Σ3  $EY3$ ,  $\Delta 3$   $EZ3$  на плоскости  $\square 3$ .

Например, проекции А2, А1 и А3, точкиА с координатами Х=20 мм, Y=0 мм и Z=80 мм строим в следующей последовательности:

а) в осях координат X2O2Z2 от точки О2 по оси Х2 откладываем 20 мм

и проводим вертикальную линию связи, которая пересекает ось О1Х1;

б) на данной линии связи от оси Х2 вверх откладываем 80 мм и от оси Х1 вниз откладываем 0 мм. Построены фронтальная проекция А2 и горизонтальная проекция А1 заданной точкиА;

в) из проекции А2 проводим горизонтальную линию связи до пересечения с осью О3Z3 и на этой линии откладываем 0 мм от оси Z3. Построена профильная проекция А3 заданной точки А.

Аналогично строятся все остальные проекции точек.

3. Соединить между собой одноимённые проекции вершин пирамиды и получить фронтальную S2A2B2C2,

горизонтальную S1A1B1C1 и профильную S3A3B3C3 проекции заданной пирамиды.

4. Определить видимость граней пирамиды. Для этого следует установить с помощью конкурирующих точек видимость скрещивающихся рёбер пирамиды, проекции которых пересекаются между собой.

Конкурирующие точки расположены на одном проецирующем луче, совпадают с направлением проецирования и имеют разные координаты по отношению к плоскости проекций.

Например, на горизонтальной плоскости проекций рёбра А1B1и C1S1пересекаются. В точке пересечения расположены горизонтально конкурирующие точки, которые имеют разные высоты. Высоту определяем по фронтальной проекции точек, расположенных на соответствующих ребрах. Отметим точку пересечения ребра А1B1 иC1S1. Сравним высоту расположения этих точек на фронтальной плоскости проекций. Из этого сравнения видно, что ребро АB и расположено ближе к наблюдателю, смотрящему на пирамиду по направлению S2, а ребро СS – ниже. Поэтому на горизонтальной проекции пирамиды ребро СS показано штриховой линией, как невидимый элемент. Следовательно, основание пирамиды на горизонтальной плоскости проекций невидимо.

Аналогично определяется видимость на фронтальной и профильной плоскостях проекций.

Пример выполнения работы

Варианты заданий «Пирамида»

№ варианта О1О2 Коорд. Точки А B C S 1 20 x 40 40 60 90 y 60 20 70 40 z 20 70 100 70 2 25 x 90 20 0 50 y 50 10 90 10 z 20 20 90 90

3 30 x 60 10 30 100 y 20 100 20 60 z 100 100 30 30

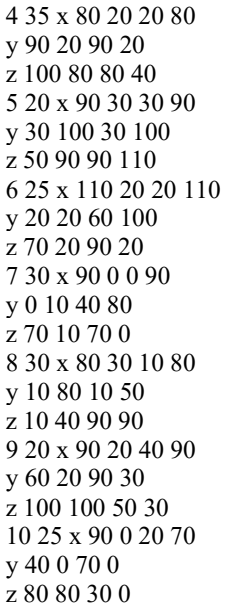

Графическая работа №4 «Сечение геометрических тел плоскостью»

Указания к выполнению работы

Данная графическая работа выполняется на формате А3.

По заданным двум проекциям комплексного геометрического объекта построить его профильную проекцию. Построить горизонтальную и профильную проекции линии сечения объекта заданной плоскостью Ф(Ф2). Сечением называется изображение фигуры, получающейся при мысленном рассечении предмета одной или несколькими плоскостями. На сечении показывают только то, что расположено непосредственно в секущей плоскости. Способом дополнительного проецирования (введения дополнительной плоскости проекций), определить натуральную величину фигуры сечения. Натуральную величину фигуры сечения следует строить на плоскости П4, которая располагается параллельно секущей плоскости Ф(Ф2).

Пример построения показан на рисунке 4.1.

Рис. 4.1

На рис.4.2 показаны три проекции прямого цилиндра, пересеченного плоскостью Ф(Ф2). Так как секущая плоскость расположена под углом к оси цилиндра, то она пересекает цилиндр по эллипсу (на рис. 4.2 изображены проекции не полного эллипса, так как секущая плоскость пересекает основания цилиндра).

Рис. 4.2

1. На фронтальной проекции линии сечения, которая совпадает с проекцией секущей плоскости , намечаем точки .

2. Горизонтальная проекция фигуры сечения совпадает с горизонтальной проекцией цилиндра (окружностью).

3. Профильную проекцию линии сечения строим на горизонтальных линиях связи, откладывая от удаления

горизонтальных проекций точек от линии . Например, . Соединив плавной кривой найденные точки, получим неполный эллипс.

4. Натуральную величину фигуры сечения строить точно так же, как и натуральную величину сечения пирамиды: и т. д., соединив найденные точки плавной кривой получим фигуру сечения — неполный эллипс.

Пример выполнения работы

Варианты заданий «Сечение геометрических тел плоскостью»

Графическая работа № 5 «Аксонометрия»

Указания к выполнению работы

Данная графическая работа выполняется на формате А4.

Аксонометрия представляет собой один из методов построения наглядных изображений предметов на одной плоскости. Аксонометрические чертежи обладают свойством как наглядности, которая зависит от направления проецирования, так и свойством обратимости.

В данной работе необходимо построить в прямоугольной изометрии или в прямоугольной диметрии (по выбору студента) усеченную часть геометрического тела.

Прямоугольная изометрия – это аксонометрическая проекция, полученная в результате прямоугольного проецирования предмета и координатных осей на аксонометрическую плоскость и имеющая равные коэффициенты искажения линейных размеров предмета по всем аксонометрическим осям.

Аксонометрические оси X, Y, Z при построении прямоугольной изометрии располагаются под углом 120° друг к другу. Прямоугольная изометрия куба с окружностями, вписанными в его грани, изображена на рисунке ниже.

Прямоугольная диметрия – это аксонометрическая проекция, полученная в результате прямоугольного проецирования предмета и координатных осей на аксонометрическую плоскость и имеющая равные значения коэффициентов искажения линейных размеров предмета по двум аксонометрическим осям.Коэффициенты искажения линейных размеров по осям X и Z одинаковы и равны 0,94, а по оси  $\rm Y\Box$  0,47.При выполнении чертежей для упрощения коэффициент искажения по осям X и Z принимают равным 1, а по оси  $Y - 0.5$ .

В прямоугольной диметрической проекции ось Z – вертикальна, ось X расположена под углом  $7^{\circ}10'$ , а ось Y – под углом  $41^{\circ}$ 25´к горизонтальной прямой.

Прямоугольнаядиметрия куба с окружностями, вписанными в его грани, изображена на рисунке ниже.

Пример выполнения в прямоугольной изометрии представлен ниже:

Варианты задания для данной работы берутся из предыдущей графической работы №4 «Сечение геометрических тел плоскостью».

Пример выполнения работы

Графическая работа №6 «Виды основные»

Указания к выполнению работы

Данная графическая работа выполняется на формате А3.

По данному наглядному изображению модели построить шесть основных видов. Изображение по направлению стрелки принять за вид спереди (главный вид). В проекционной связи с главным видом построить остальные виды. Видом называется изображение, на котором показана обращенная к наблюдателю видимая часть поверхности предмета. ГОСТ 2.305-68 устанавливает названия основных видов, полученных на основных плоскостях проекций:

• вид спереди (главный вид)<sup>^</sup> П2;

• вид сверху $^\wedge$  П1;

• вид слева $\wedge$  П3;

• вид справа^ П4;

• вид снизу^ П5;

• вид сзади^ П6.

Для выявления формы технических объектов сложной конструкции (деталь, сборочная единица, механизм и т. д.) изображений на три основные плоскости проекций П1, П2, П3 . недостаточно. Некоторые элементы детали остаются невидимыми или искажаются при проецировании так, что нельзя проставить их размеры. Поэтому к трём основным плоскостям проекций добавляются плоскости П4, П5 и П6, которые располагаются параллельно прежним, т. е. П4 || П3, П5 || П1 и П6 || П2. Объект мысленно размещается внутри куба, грани которого приняты за основные плоскости проекций (рис. 6.1).

Рис. 6.1

В соответствии с ГОСТ 2.305—68 изображения объекта на эти плоскости строят методом ортогонального проецирования, при этом считают, что объект расположен между наблюдателем и соответствующей плоскостью проекций. Грани куба мысленно совмещают с плоскостью чертежа, за которую принята фронтальная плоскость проекций П2. В результате образуется шестикартинный комплексный чертёж объекта (рис. 6.2).

Рис. 6.2

Виды, построенные на шести основных плоскостях проекций, называются основными. Направление проецирования на рис. 6.1 показано стрелками 1…6. Виды построенные по этим направлениям проецирования называют (см. рис. 6.2 и 6.3):главный вид (вид спереди) — 2^ П2;вид сверху — 1^ П1;вид слева — 3 ^ П3;вид справа — 4^ П4; вид снизу — 5^ П5; вид сзади — 6^ П6.

Для построения изображений на плоскостях проекций и простановки размеров вводятся базовые плоскости D, S, Г, совмещённые с элементами объекта (см. рис. 6.1 и рис. 6.3).

Рис. 6.3

Контуры видов спереди и сзади, сверху и снизу, справа и слева зеркальны по отношению друг к другу. Название основных видов, изображенных в проекционной связи, на чертежах подписывать не следует.

По данному наглядному изображению модели построить шесть основных видов. Изображение по направлению стрелкиА принять за вид спереди (главный вид) и в проекционной связи с главным видом построить остальные виды.

В работе необходимо определить видимость ребер и граней модели.

Указать на чертеже проекции базовых плоскостей ∑, ∆, Г.

Построить проекции точек K,L,Mи определить их видимость на всех видах модели.

Написать технические требования.

Проставить размеры.

Пример выполнения работы

Варианты заданий «Виды основные»

Графическая работа №7 «Разрез простой»

Указания к выполнению работы

Данная графическая работа выполняется на формате А3.

Принцип выполнения разрезов заключается в том, что условно представляют отсеченной и удаленной одну из частей детали так, что становится ясно внутреннее очертание оставшейся части детали. При этом линии невидимого контура станут видимыми и будут изображаться не штриховыми, а сплошными основными линиями.

Таким образом, разрезом называют изображение предмета, полученное при мысленном рассечении его одной или несколькими секущими плоскостями.

Если секущая плоскость совпадает с плоскостью симметрии предмета в целом и разрез расположен в проекционной связи с видом и не разделен какими-либо другими изображениями, то при выполнении горизонтальных, фронтальных и профильных разрезах положение секущей плоскости на чертеже не отмечается и разрез надписью не сопровождается. В остальных случаях положение секущей плоскости указывают на чертеже разомкнутой линией и стрелками, указывающими направление взгляда, а над разрезом выполняется соответствующая надпись, указывающая секущую плоскость, примененную для получения этого разреза.

Изображение, получаемое в секущей плоскости, заштриховывают сплошными тонкими линиями под углом 450 к нижней рамке чертежа в одну и ту же сторону на всех разрезах.

В данной работе необходимо по двум заданным проекциям (фронтальной и горизонтальной) в масштабе 1:1построить третью (профильную) проекцию прямой правильной призмы со сквозным отверстием.

По контуру отверстия обозначить точки, расположенные на гранях и ребрах призмы.

На главном виде указать секущую плоскость А-А для построения горизонтального разреза на виде сверху. Построить горизонтальный и профильный простые разрезы.

Проставить размеры.

Рекомендуется следующая последовательность выполнения задания.

1. Вычертить три проекции призмы по заданным размерам без выреза и отверстия. Построение начинать с горизонтальной проекции, изобразив многоугольник основания. Затем в проекционной связи построить проекции боковых ребер призмы на фронтальной проекции. При построении профильной проекции необходимо использовать базовую плоскость ( 1, 3) для отсчета глубины расположения точек. Базовую плоскость совместить или с гранью призмы, или с осью симметрии. Обозначить вершины призмы верхнего и нижнего основания буквами  $A(A1, A2, A3)$  и $A \Box (A \Box 1, A \Box 2, A \Box$ 

3) и т.д. 2. На фронтальной проекции призмы нанести контур выреза по заданным размерам. По контуру выреза обозначить точки, расположенные на гранях и ребрах призмы. При обозначении точек учитывать их видимость.

3. Построить горизонтальную и профильную проекции точек, например, 11 и 13. Горизонтальные проекции точек совпадают с контуром горизонтальной проекции призмы (вырожденная проекция призмы). Точки должны располагаться в проекционной связи. При построение профильных проекций точек должно выдерживаться расстояние: и т.д. На профильной проекции точки соединять в той же последовательности, в какой они расположены на фронтальной проекции. Удалить части ребер призмы, попадающие в вырез. Невидимые линии изобразить штриховой линией.

4. Изобразить на всех проекциях призмы отверстия заданного диаметра.

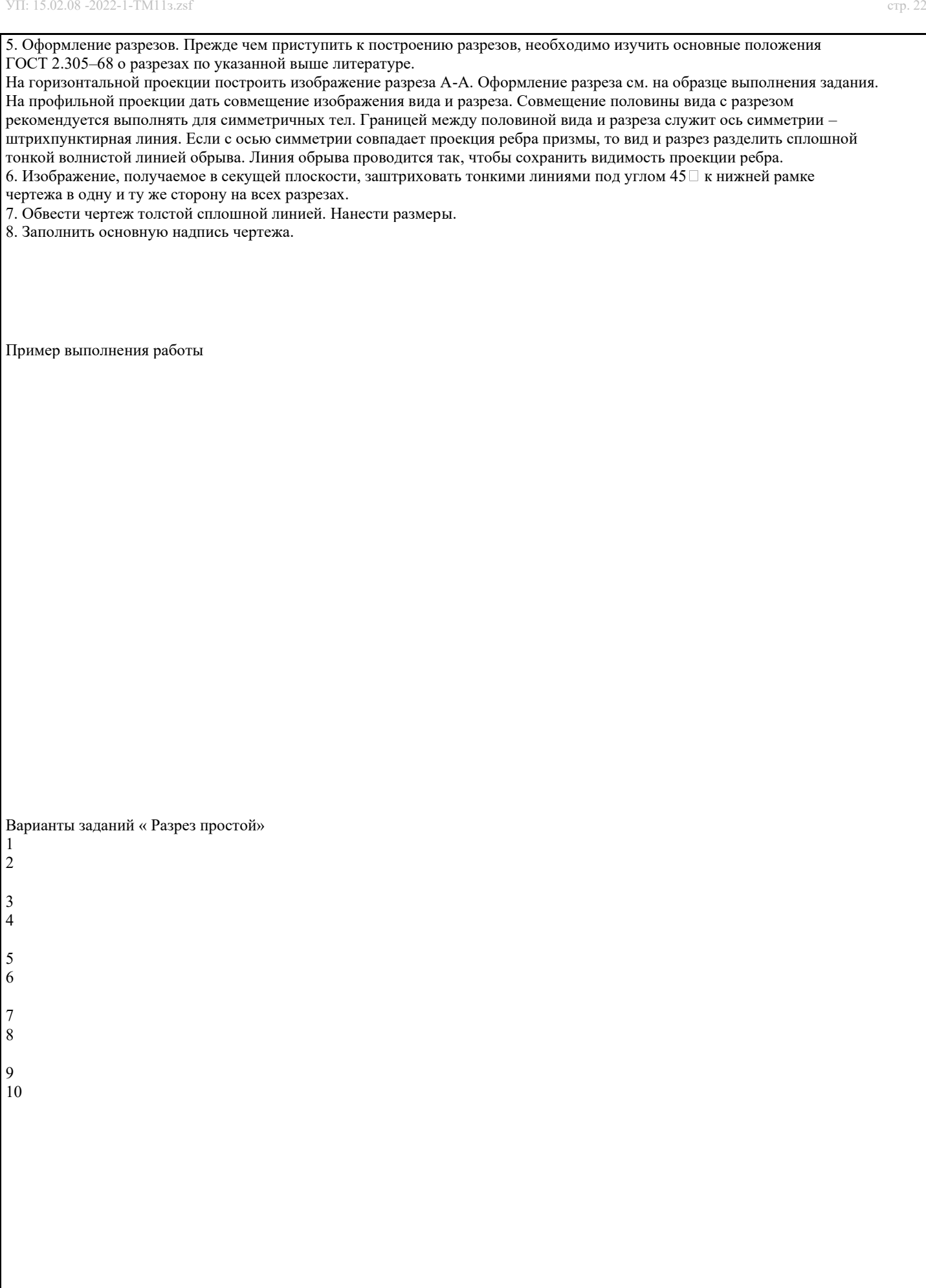

Графическая работа №8 «Деталирование сборочного чертежа. Чертеж детали»

Указания к выполнению работы

Данная графическая работа выполняется на формате А4 или А3, в зависимости от конфигурации, выбранной детали. Деталирование – выполнение рабочих чертежей деталей по чертежам общих видов или сборочным чертежам. Деталирование является заключительной работой по дисциплине «Инженерная графика».

По данной теме следует выполнить рабочий чертеж детали, входящий в изделие, сборочный чертеж которого студент получает на установочной лекции.

Чертеж детали должен содержать минимальное, но достаточное для представления формы детали число изображений (видов, разрезов и сечений), выполненных с применением условностей и упрощений по стандартам ЕСКД. Для каждой детали выбирается масштаб изображений с учетом ее формы и размеров. Чем сложнее форма, тем больше разных контурных и размерных линий будет на чертеж, подобное изображение деталей следует вычерчивать в более крупном масштабе.

Небольшие проточки, углубления, выступы и т.п. желательно изображать в виде выносных элементов в большем масштабе. На чертеже должна быть обозначена шероховатость поверхности и нанесены геометрически полно и технологически правильно все необходимые размеры, сведения о материале.

Шероховатостью поверхности называют совокупность микронеровностей поверхности с относительно малыми шагами, выделенная с помощью базовой длины.

Если шероховатость всех поверхностей детали единая, то обозначение шероховатости помещают в правом верхнем углу чертежа и на изображении не наносят. Размеры и толщина линий знака в обозначении шероховатости, вынесенном в правый верхний угол чертежа, должны быть приблизительно в 1,5 раза больше, чем в обозначениях, нанесённых на изображении.

Пример выполнения работы

Графическая работа №9 «Деталирование сборочного чертежа. Чертеж детали»

Указания к выполнению работы

Указания к выполнению графической работы №9 аналогичны указаниям к выполнению графической работы №8.

Пример выполнения работы

ЛИТЕРАТУРА

1. Чекмарев А.А., Инженерная графика. Учебник, М: Юрайт, 2018, ЭБС https://www.biblio-online.ru

2. Анамова Р.Р., Инженерная и компьютерная графика. Учебник и практикум, М: Юрайт, 2018, ЭБС

https://www.biblio-online.ru

3. Березина Н.А., Инженерная графика. Учебное пособие, для СПО, М: КНОРУС, 2018, ЭБС http://znanium.com

4. http /ntd.doncty.ru,

5. Интернет-ресурсы.